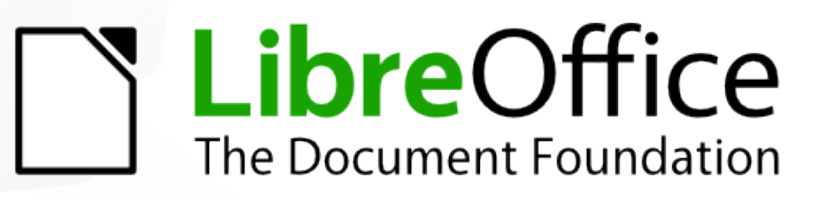

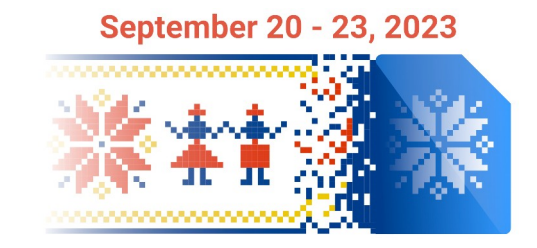

## Introduction to LibreOffice Development

*Gerrit*

Xisco Fauli

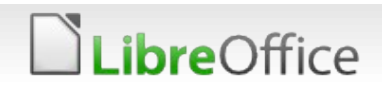

#### What is Gerrit?

- Web-based team code collaboration tool
- **Integrates closely with Git**
- **Discuss changes**
- **Approve or reject changes**
- **T** Edit changes online

Website: [https://gerrit.libreoffice.org](https://gerrit.libreoffice.org/)

Documentation: [https://wiki.documentfoundation.org/Development/ger](https://wiki.documentfoundation.org/Development/gerrit) [rit](https://wiki.documentfoundation.org/Development/gerrit)

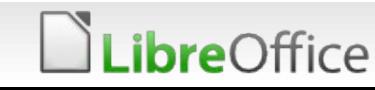

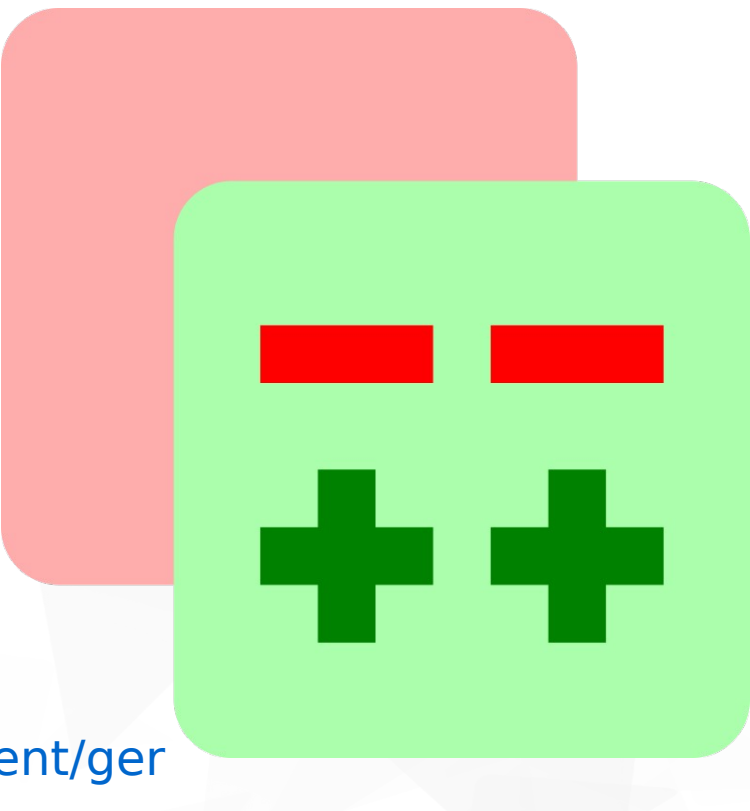

#### Setup

**T** Create a TDF account (skip if you already have one) <https://user.documentfoundation.org/create>

- Run "*./logerrit setup"* and follow the steps
	- **Go to Gerrit and click on "Sign in"**
	- **Paste the public key in the 'New SSH key' form**
	- Write TDF username
	- $\blacktriangleright$  Add host info to  $\sim$ /.ssh/config
- Run "*./logerrit test"*

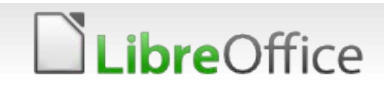

### Commit your changes

- **T** Check the current branch with "git branch"
- **T** Checkout to a new branch with "git checkout -b" <a local branch name of your choice> origin/master"
- Do your changes
	- **T** Example: Add a comment to bin/find-german-comments
- **T** Check your changes with "git status" and "git diff"
- **Stage your changes with "git add <file>"** 
	- **T** Example: git add bin/find-german-comments
- Commit your changes with "git commit"
- Write the commit message

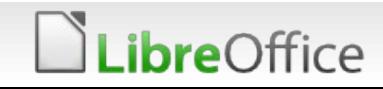

#### Push your changes

- **T** Check the current log with "git log"
- **T** Check the last commit with "git show HEAD"
- Push the changes to Gerrit with "./logerrit submit master%private"
- **Go to the link**

#### NOTES:

- **Private changes are only visible to yourself and whoever you add as a** reviewer.
- **Private changes do not trigger the CI**
- **V** Under normal circurtances, do not use %private

#### *ibre*Office

#### Add a reviewer

- Go to your change in Gerrit
- **Click on Reply**
- Add email to the Reviewers textbox
- Add a comment
- **Click on Send**

*ibre*Office

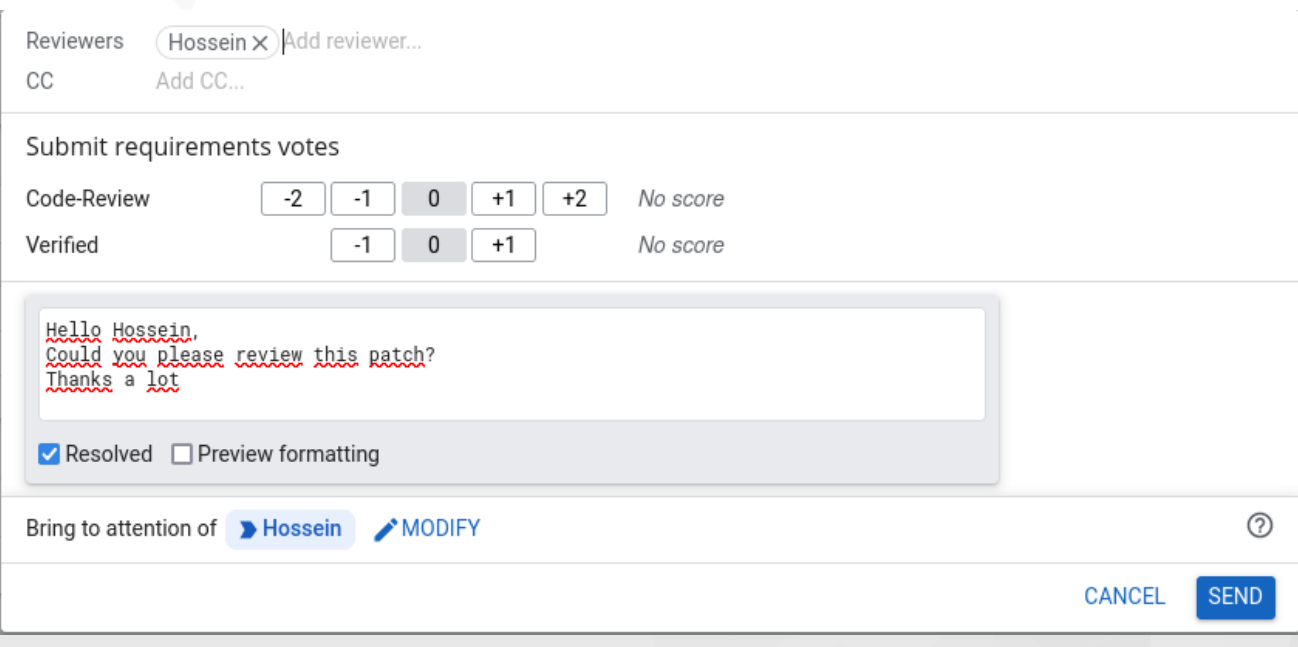

## Modify your changes

- **T** Check the current branch with "git branch"
- **T** Check the current log with "git log"
- Do your changes
	- Example: Add a another comment to bin/find-duplicated-files.py
- Stage your changes
- Amend the changes with "git commit –amend"
- **T** Check the last commit with "git show HEAD"
- Push the changes to Gerrit with "./logerrit submit master%private"
- **Go to the link**

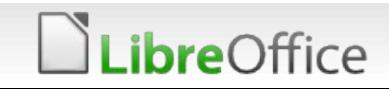

## Split your changes

- Go to your change in Gerrit
- **T** Click on Download
- **T** Copy the link to create a branch and paste it in the shell
- Untage the file in your commit with "git reset HEAD^"
- **T** Check your changes with "git status" and "git diff"
- **Pick up files that should stay in your first change with "git add <file>"**
- **T** Commit your changes with "git commit"
- **Pick up files that should stay in your second change with "git add**  $<$ file $>$ "
- **T** Commit your changes with "git commit"
- Push the changes to Gerrit with "./logerrit submit master%private"
- **Go to the link**

#### .ibreOffice

## Edit your changes online

- Go to your change in Gerrit
- **Click on Edit**
- Select the file you want to edit
- **Do your changes**
- **T** Click on Save & Publish

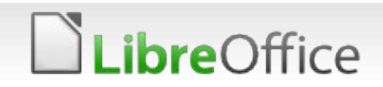

# **S** LibreOffice

#### **Thank you …**

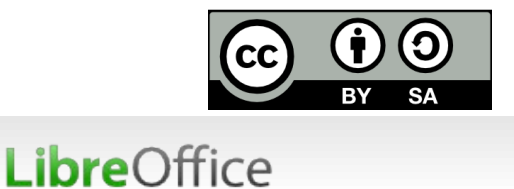

All text and image content in this document is licensed under the Creative Commons Attribution-Share Alike 4.0 License (unless otherwise specified). "LibreOffice" and "The Document Foundation" are registered trademarks. Their respective logos and icons are subject to international copyright laws. The use of these thereof is subject to trademark policy.

#### 10 **ScriptForge**